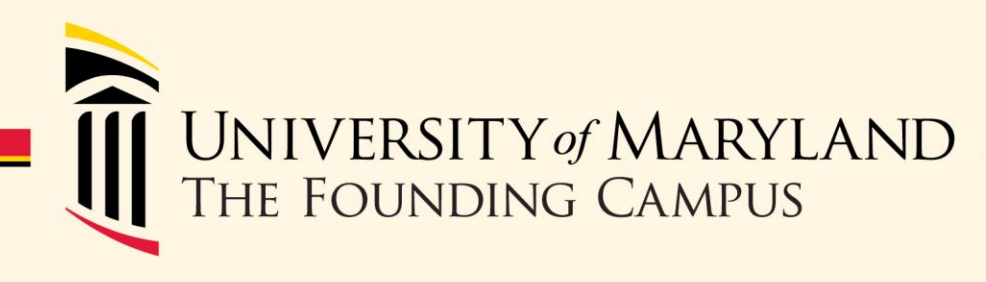

## **FY15 Commitment Accounting Processing**

## Thursday, June 12, 2014 10am-11:30am School of Nursing- Room 130

1

## **Presenters**

2

- Susan McKechnie-
	- Controller- Financial Services
- Linda Ward-
	- Manager- Costing & Compliance

## **Agenda**

- FY15 Fringe Benefit Rates
- Direct Retros
- EFP Rollover
- 14-26 and 15-01 Actuals Distribution & Encumbrances

3

• Other Payroll Topics

# **FY15 FRINGE BENEFIT RATES & DIRECT RETROS**

4

## **FY15 Fringe Rates**

- FY15 Fringe Benefit Rates will be applied starting PP15-01
- The new fringe rate is applied to the entire pay period even though the fringes related to 6/29- 6/30 will be posted to FY14
- The rates will be posted on the Costing & Compliance webpage:

<http://www.cost.umaryland.edu/fringebenefitrates.cfm>

## **FY14 Retroactive Distributions**

- Direct retros for all types of projects\* will be processed on or before 7/1 (posted in FY14)
- No direct retros can be processed from 7/2 to 7/6
- Direct retros for all types of projects except for Physician Service Contract projects can be processed from 7/7 and forward (posted in FY15)

\* *Subject to Costing & Compliance approval*

6

## **Direct Retro Cut Off Dates**

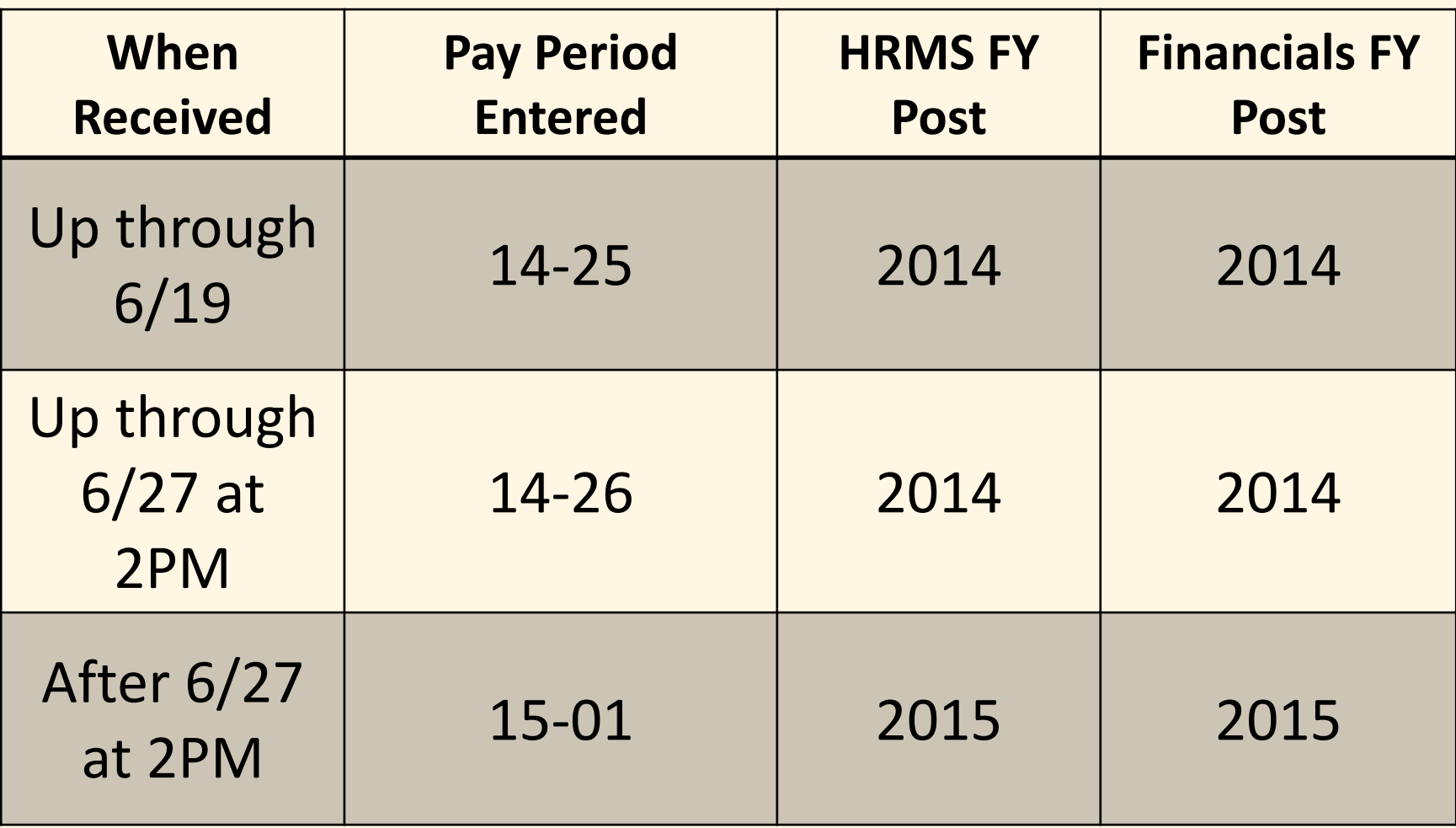

## **DR Processing**

• Reminder- a direct retro and a budget retro cannot be processed in same pay period- plan accordingly!!!

## **Questions or Comments Fringes or DR Processing**

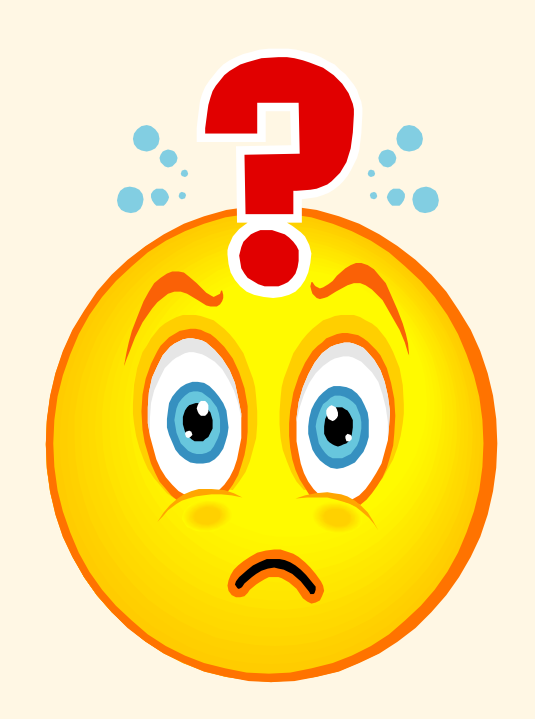

# **EFPS & DISTRIBUTIONS & THE FY15 ROLLOVER**

10

## **FY15 EFP Rollover**

- The process where we take the last EFP used for actuals distribution in FY14 and copy it to FY15
- Will occur **after 6PM on Tuesday, 7/1**
- Rollover is done in same timeframe as PP14- 26 Actuals Distribution
- After the rollover is done EFPs for FY14 cannot be changed
- The EFP that is used for PP14-26 is also used for the FY14 portion of PP15-01 (via "fix" EFP)

## **PP14-26 (6/15-6/28) Distribution**

- **Wednesday-7/2**: Actuals Distribution process is run for PP14-26 with no encumbrances
- **Thursday-7/3:** Validate that payroll expenses were distributed correctly using HRMS *Payroll Charges Detail* (PCD)
- **Friday-7/4**: Validate that payroll expenses were distributed correctly using Raven *Statement of Payroll Charges* (SPC)

## **FY14 EFP Cut Off Date**

- Tuesday- 7/1/14 all EFPs for FY14 must be approved in *e*UMB before 6 PM
	- EFPs entered but not approved by the deadline will be deleted
- No budget retros for FY14 after 7/1/14, 6pm

# **WHAT TO DO BEFORE THE FY15 EFP ROLLOVER**

14

*From today until 6pm on Tuesday, 7/1/14*

- Make sure **all** employees have a FY14 EFP
	- ‒ Run Funding Summary Report and/or
	- Run query UMB\_CA\_NO\_EFP
- Administrative depts tend to forget to set up EFPs for new employees- means more work at budget time!

• Review all funding sources that end 6/30/14 or earlier and determine redistributions

– Use EFP Query or Funding Summary Report

- Complete redistributions by entering & approving new EFP for a Budget Retro
	- Approve new EFP by 2pm on Friday, 6/20 for PP14-25
	- Approve new EFP by 6pm on Tuesday, 7/1 for PP14-26 and PP15-01 distribution (6/29-6/30)

- Check ALL Funding End Dates (FED) on EFPs:
	- $-$  No FED  $\Rightarrow$  no change required
	- $-$  FED > 6/30/14  $\Rightarrow$  no change required
	- FED <  $6/30/14 \Rightarrow$  change now so that payroll expenses do not charge PCA
	- FED =  $6/30/14 \Rightarrow$  OK to change now; must be changed in FY15 to avoid charging PCA

- Funding End Dates on EFPs:
	- For sponsored projects, the funding end date is required and it can be extended to the lesser of the project end date or 6/30/19 (current FY + 5 years)
	- For all other projects, an end is not required or recommended but if entered it can cannot be greater than the end of the current fiscal year

- Check for EFPs that cite PCA:
	- Run Query UMB\_CA\_EFP\_BY\_PROJ\_ID
		- Enter Department PCA for project
	- If EFP is found where PCA is cited, consider changing it
	- Reminder: PCAs should be zeroed out by end of the fiscal year (*except for overpayments*)
	- PCA with Funding End Date of 6/30/2099 as a result of last year's Redirect process
		- ‒ Funding End Date was removed if a new EFP was not created before the 9.1 upgrade
		- ‒ Will not appear on the Funding Summary Report when PCAs Only option is checked

19

Run Funding Summary Report using an "as of" date of 6/30/14 and select the "**PCAs Only**" report choice. Only the following will be returned:

1.Lines marked as 'DP'

2.Lines with Funding End Dates of 6/30/14 or earlier

## **Setting Up Funding Summary Report: Checking EFPs Before 14-26 Distribution**<br>Main Menu > Set Up HRMS > Product Related > Commitment Accounting > Reports > Funding Summary USA **a**

Favorites

#### **Funding Summary Report**

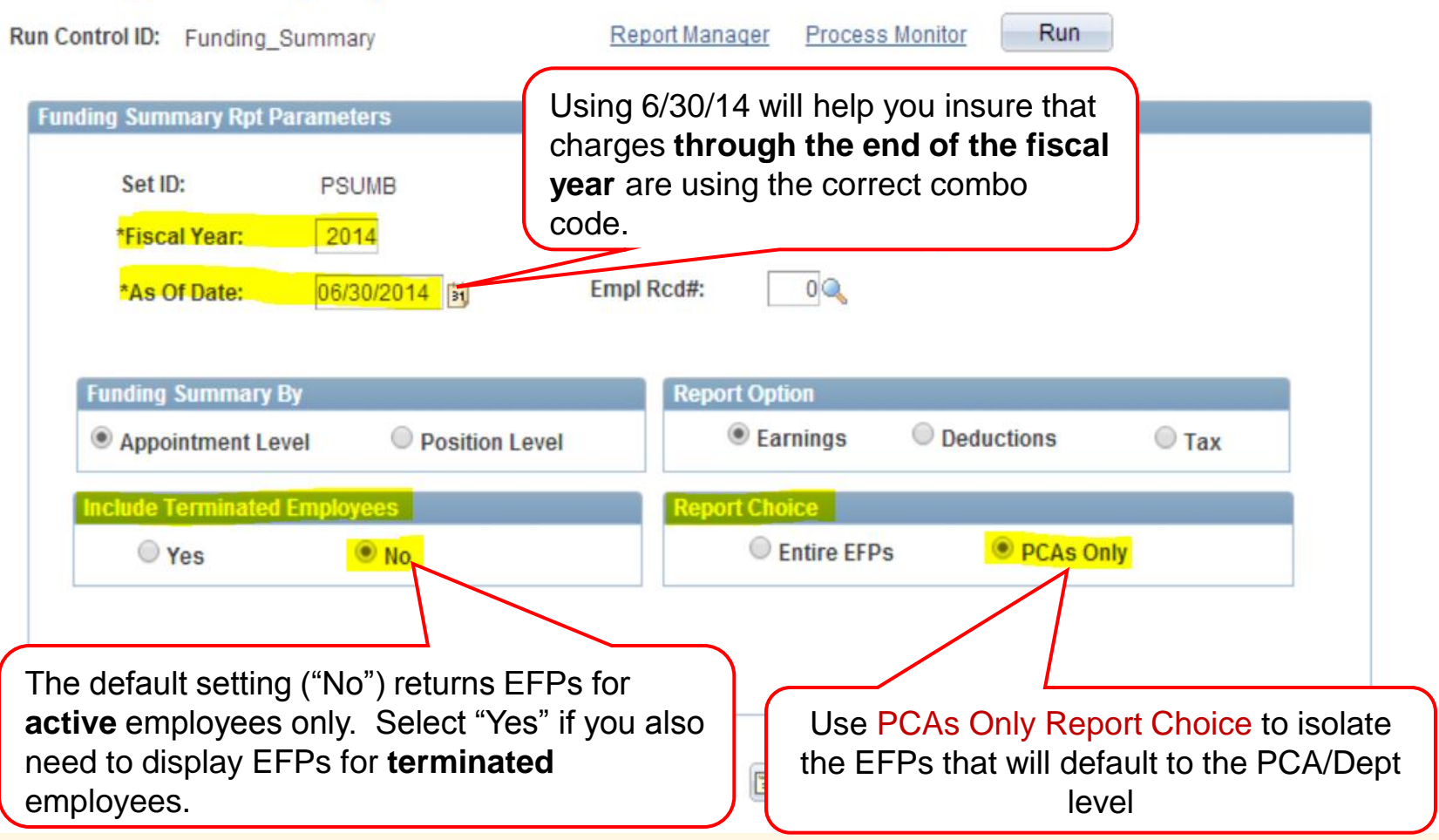

#### **Reviewing Funding Summary Report: Checking EFPs Before 14-26 Distribution** Displays problem EFPs in effect as of 6/30/14 Only the portion of the EFP that will be charged to the PCA is displayed-**PCAs Only Version**

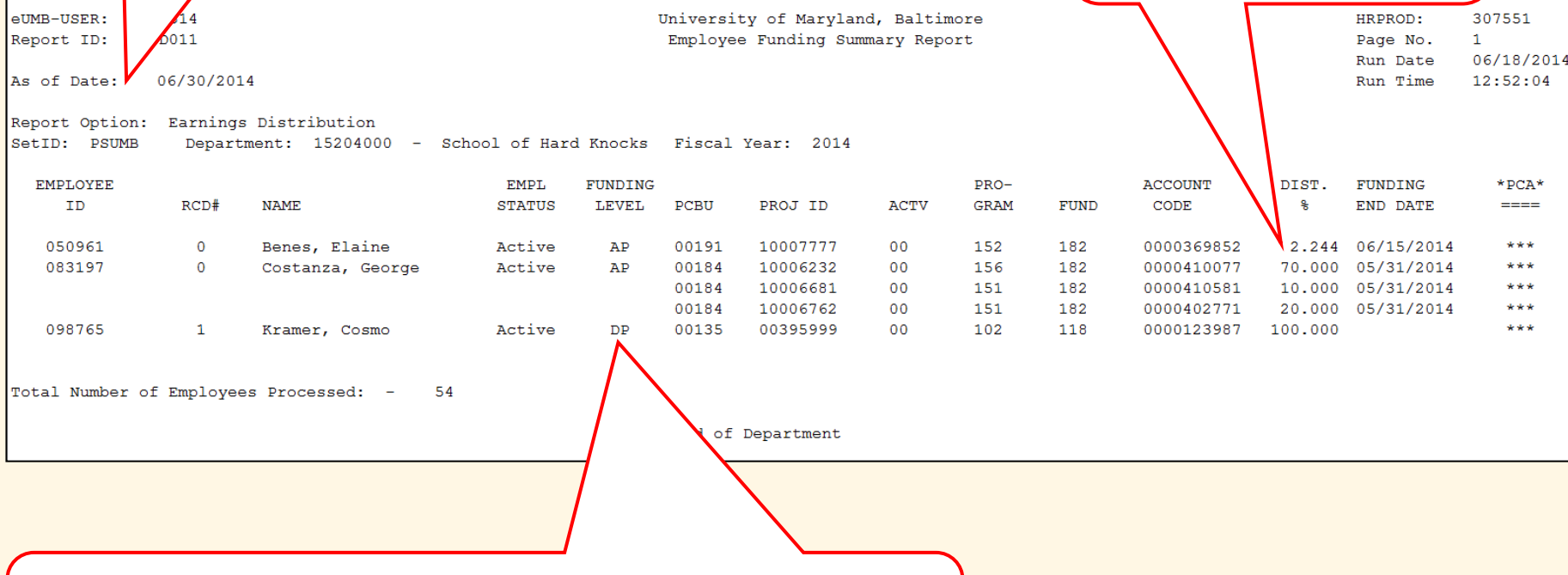

AP= Appointment Level Profile (EFP is in eUM); DP= Department Level Profile (EFP is NOT in eUM and payrollrelated expenses will be charged to departmental PCA!)

(now thru 7/1)

not the full EFP.

**FY15 EFP ROLLOVER (AFTER 6PM ON TUESDAY, 7/1/14)**

23

## **FY15 Rollover**

- The last FY14 EFP will be used to programmatically:
	- Create the Initial 7/1/14 EFP
	- Create the "fix" EFP to be used for any earnings associated with dates prior to 7/1/14 paid in FY15

## **FY15 Rollover**

- The "fix" EFP:
	- Will have a Funding Begin Date of 3/23/03, employee's hire date, or date transferred to department -- whichever is latest
	- Used to distribute FY14 payroll expenses (based on pay earnings dates) that are paid in FY15 (ex. Shift, OVT, hourly employees)
	- Cannot be created if an employee has no FY14 EFP before 7/1/14
		- Prior fiscal year retro pay (<7/1/14) will be charged to PCA and the department will submit a DR to move expenses

## **FY15 Rollover**

- EFPs will programmatically be created for both active employees and employees who were terminated after 1/1
	- No action is required on your part for terminated employees (unless you have a payout in FY15)

## **WHAT TO DO AFTER THE ROLLOVER & BEFORE PP15-01 ACTUALS DISTRIBUTION**

*From Wednesday, 7/2/14 until 6pm on Tuesday, 7/15/14*

27

## **Before PP15-01 Actuals Distribution**

- Make sure **all** active employees have a valid 7/1/14 EFP
	- Review 7/1/14 EFP to be sure it is valid (check combo codes, funding end dates, % distributions)
	- $-$  Create a valid  $7/1/14$  EFP if it is not there
- $7/2/14$ ,  $6AM 7/15/14$ ,  $6PM$  (Two Week period):
	- Departments review and create additional 7/1/14 EFPs as needed to reflect valid combo codes, funding end dates, % distributions

## **Creating New FY15 EFPs**

- EFP will display the salary in effect at the time the EFP is created
- If an employee action is submitted effective 7/1/14 but it hasn't been entered in eUMB then the old salary will be reflected on the EFP page- this is OK
- Reminder- salary displayed on the EFP is informational only and may not reflect the actual amount distributed.

## **Cost Sharing for Payroll Expenses**

- NIH Salary Cap is \$181,500- check employees who may go over the cap with 7/1 pay increases
	- ‒ Amount is based on annualized salary- Ex. FTE=.20 and amount paid at UMB=  $$40K \rightarrow$  Annualized= \$200K
- This only applies to NIH agencies- if you don't know whether a sponsor is under the NIH umbrella check the following website: <http://www.nik.gov/icd/index.html>
- Position owner creates EFP but may be unaware that a project from another department requires OTC- communicate!

#### **Checking FY15 EFPs Before 15-01 Distribution**

Run Funding Summary Report using an "as of" date of 7/12/14 and select the "**PCAs Only**" report choice. Only the following will be returned:

- 1. Lines marked as 'DP'
- 2. Lines with Funding End Dates of 7/12/14 or earlier

#### Setting Up Funding Summary Report: (7/2 thru 7/15) Checking FY15 EFPs Before 15-01 Distribution

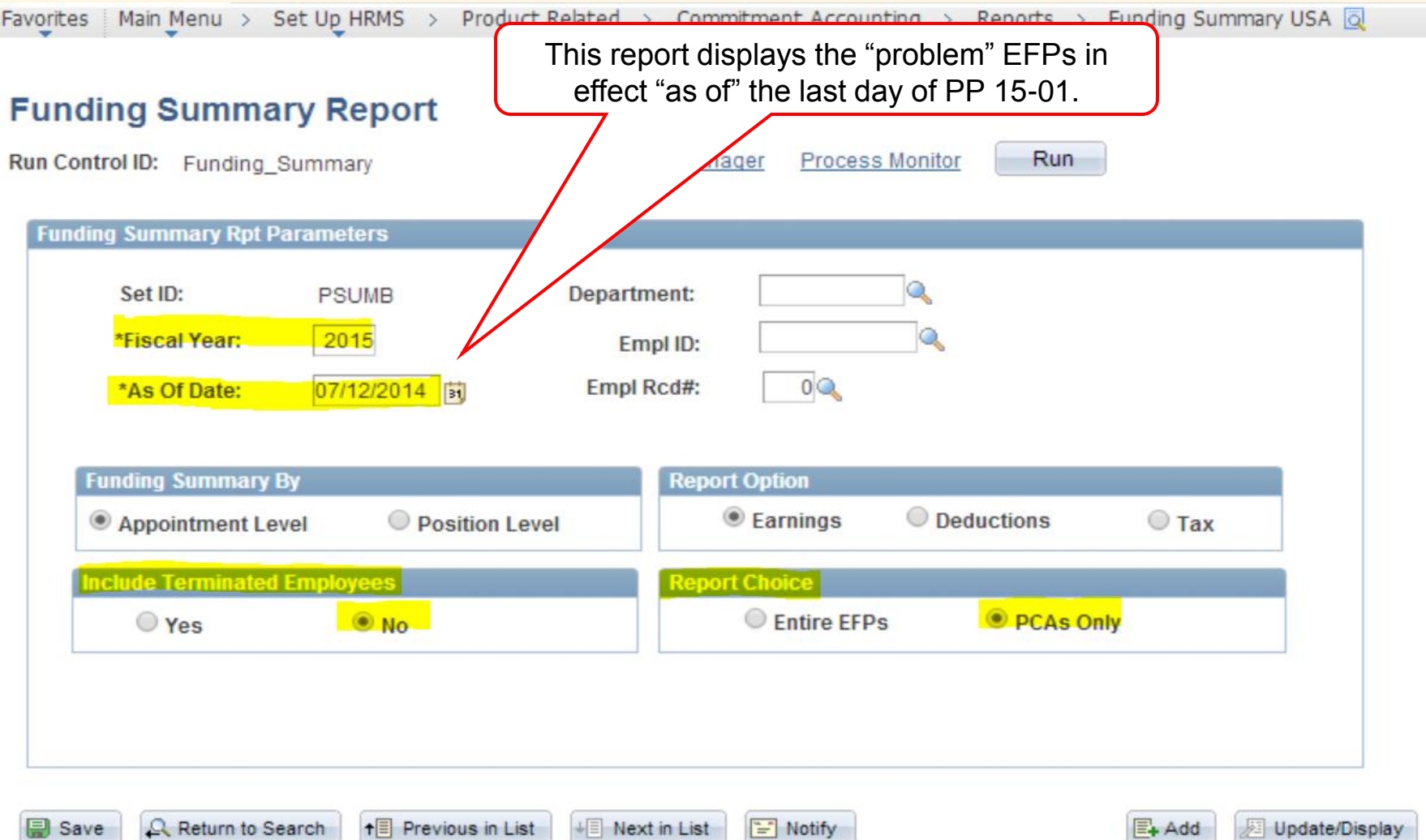

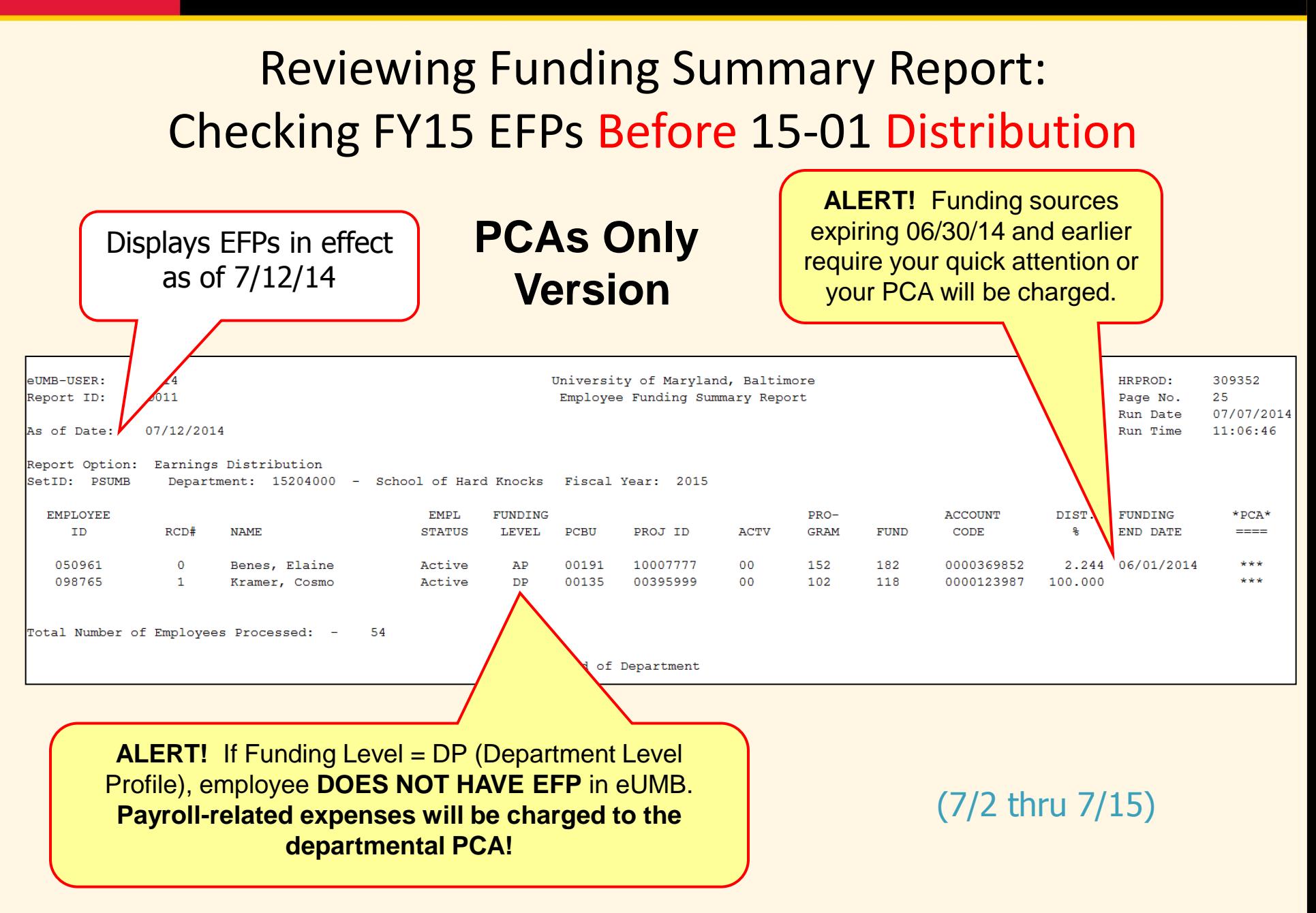

## **FY15 REDIRECT EFPS TO PCA PROCESS**

34

*On Tuesday, 7/15/14 after 6pm*

## **FY15 Redirect EFP Process**

- If the FY15 EFP has a funding end date of 6/30/14 or earlier, on Tuesday, July 15<sup>th</sup> after 6pm, the EFP will be changed by the system
- A process will run to replace any combo code with an expired funding end date with your department default combo code- AKA your PCA- with funding end date of 7/1/2014

## **EFP Example**

The initial FY15 EFP created effective 7/1/14 with combo codes expiring before 7/1/14 was not fixed before 7/15/14 at 6pm

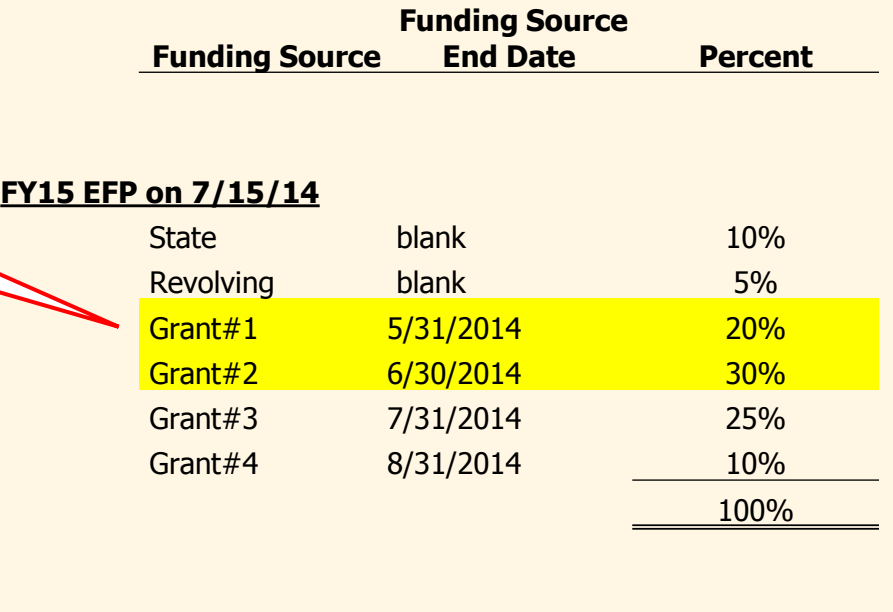

A redirect process will run on Tuesday, 7/15/14 to remove combo codes with funding end dates prior to 7/1/14 and add the PCA/Dept Default combo code equal to the percent of combo codes removed.

#### **FY15 EFP on 7/16/14**

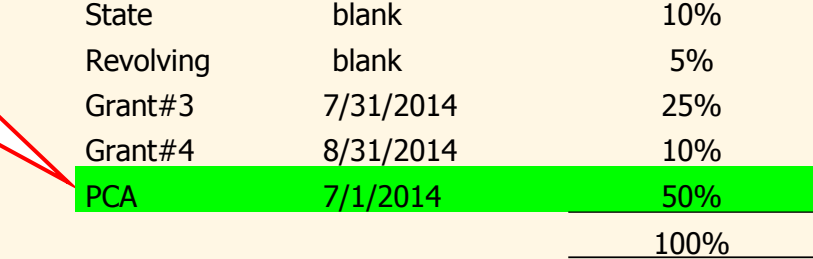

## **PP15-01 ACTUALS DISTRIBUTION & ENCUMBRANCES**

37

*On Wednesday, 7/16/14*

## **PP15-01 (6/29-7/12) Distribution**

- **Wednesday-7/16**: Actuals Distribution process is run for PP15-01 with encumbrances calculated from 7/13/14 forward
- **Thursday-7/17:** Validate that payroll expenses were distributed correctly using PCD
- **Friday-7/18**: Validate that payroll expenses were distributed correctly using SPC

### **PP15-01 Actuals Distribution**

- Two Week period =  $6/29/14 7/12/14$
- Using FY15 Fringe Benefit Rates for entire PP15- 01 (6/29-7/12)
- For PCD reporting purposes, we refer to period of 6/29-6/30 as PP14-27 (AKA the payroll accrual) and 7/1-7/12 as PP15-01
- For SPC reporting purposes, we refer to the entire pay period as 15-01 and use the Fiscal Year field to segregate 6/29-6/30 from 7/1-7/12

39

## **PP15-01 Actuals Distribution**

- PP15-01 covers payroll expenses associated with both FY14 and FY15- when the actuals distribution is run:
	- FY14 payroll expenses (based on pay earnings dates) will be distributed based on the "fix" EFP (Ex. Shift, OVT, hourly employees)
	- FY15 payroll expenses (based on pay earnings dates) will be distributed based on the 7/1/14 EFP in effect

## **PP15-01 Actuals Distribution**

- When a valid EFP is not set up before the 15-01 actuals distribution process is run:
	- Payroll expenses associated with earnings dates greater than the Funding End Dates on your EFPs will be distributed to your PCA
	- You will need to do a budget retro
	- You will have LARGE encumbrance balances on your PCA

#### Setting Up Funding Summary Report: (starting 7/16) **Checking FY15 EFPs Used in 15-01 Distribution**

**Favorites** Main Menu > Set Up HRMS > Product Related > Commitment Accounting > Reports > Funding Summary USA  $\overline{Q}$ **Funding Summary Report** Run Report Manager **Process Monitor** Run Control ID: Funding Summary This report displays the "problem" EFPs in **Funding Summary Rpt Parameters** effect "as of" the last day of PP 15-01.

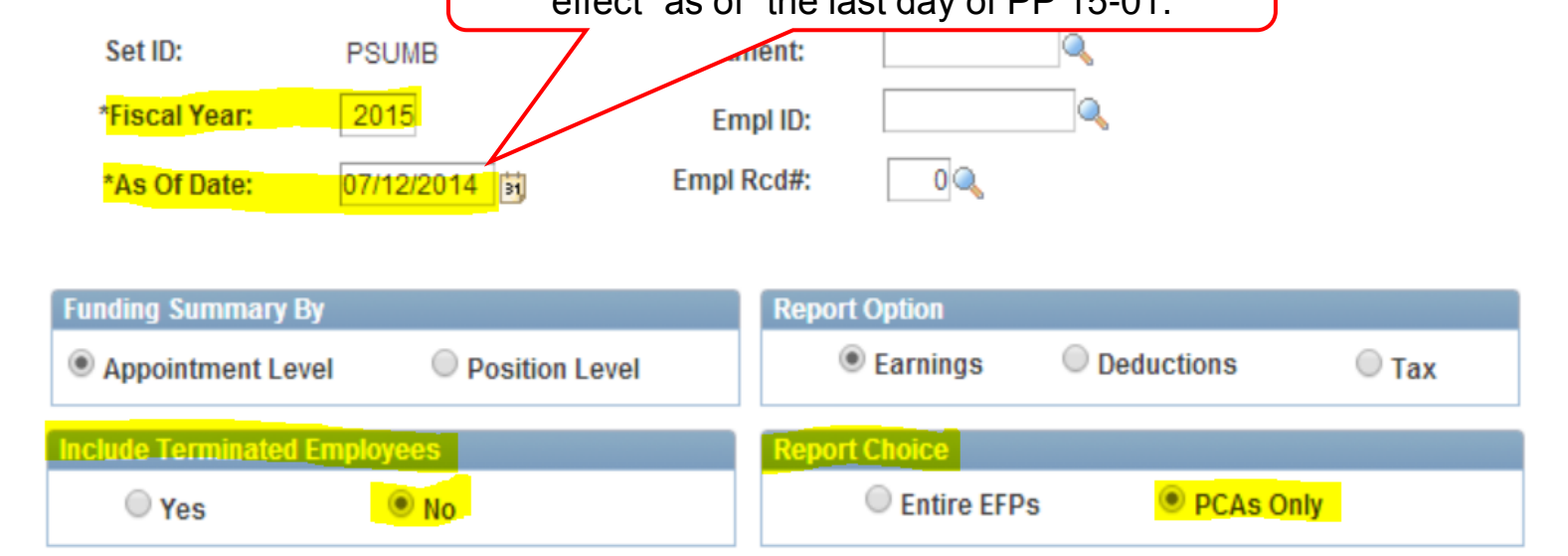

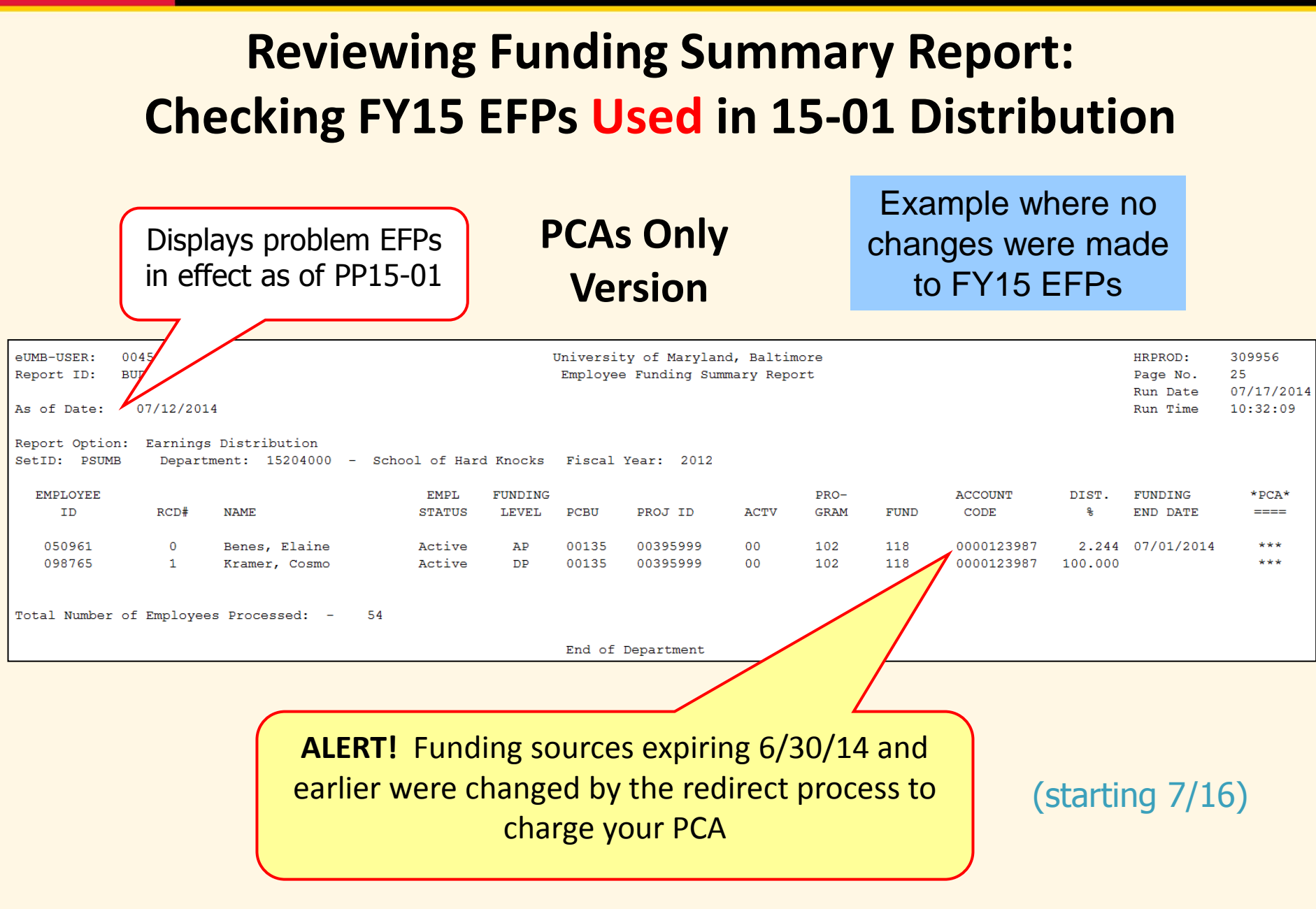

## **Key Dates Summary**

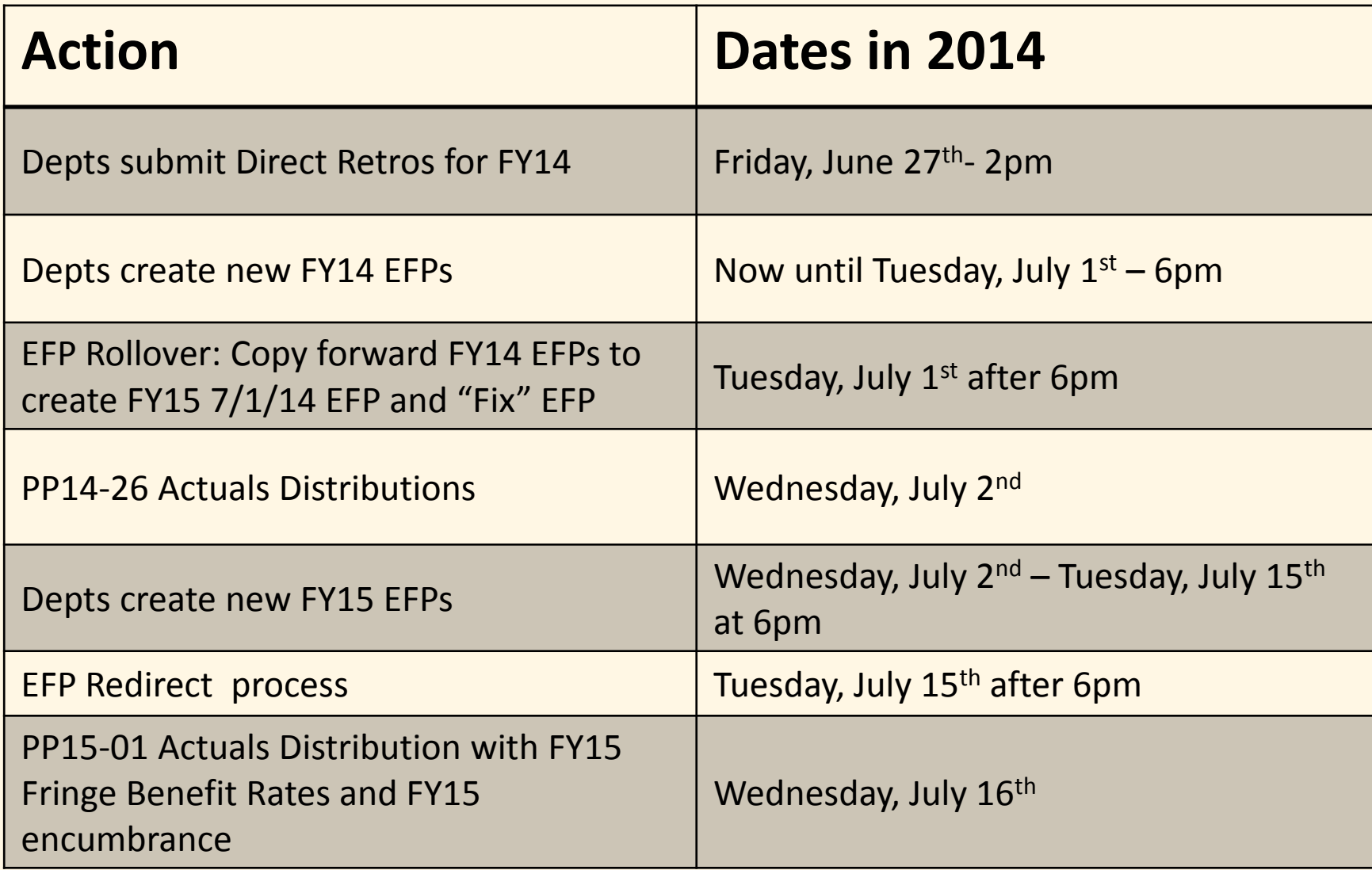

## **Tools for Checking EFPs**

- Use Funding Summary Report
	- Main Menu>Set Up HRMS> Product Related> Commitment Accounting> Reports> Funding Summary USA
- Use queries (recommend using pivot tables with download to Excel)
	- Main Menu> Reporting Tools> Query> Query Viewer
		- UMB\_CA\_EFP\_BY\_EMPL\_ID (one employee)
		- UMB\_CA\_EFP\_BY\_DEPT\_ID (all employees)
		- UMB\_CA\_NO\_EFP (for missing EFPs)
		- UMB\_CA\_EFP\_BY\_PROJ\_ID (check PCA)

## **PP15-01 Reminders**

- Since we are using the real service dates on the PA form, the earnings will be distributed to the appropriate fiscal year according to those dates
- Write the appropriate fiscal year on the top of the PA form
- Pay earnings prior to 7/1/14 will be distributed using the "Fix" EFP unless a combo code is entered on the form

## **Payroll Adjustment Form**

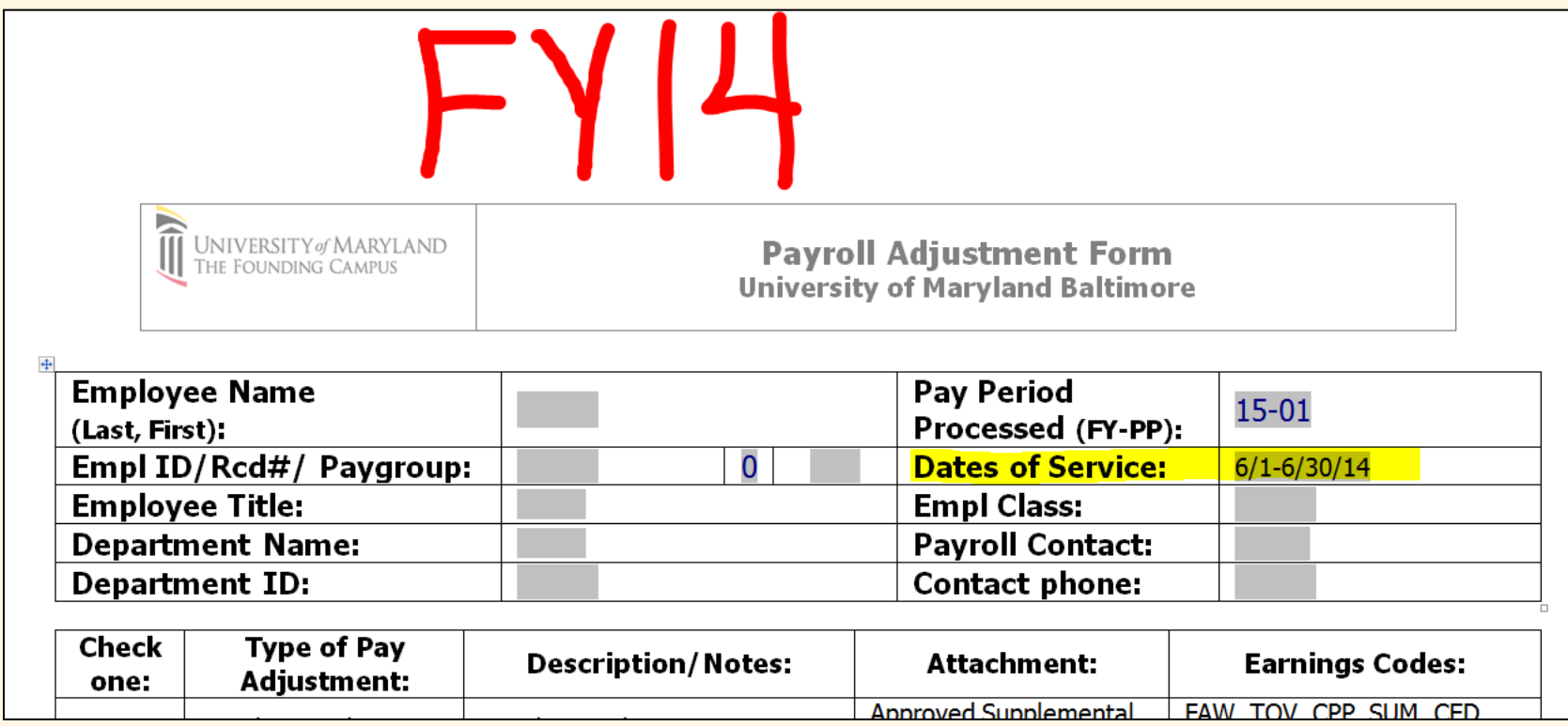

## **PP 15-01 Reminders**

- Salary Pay is calculated on 14ths instead of 10ths- Ex. New faculty employee who starts 7/1/14 will received 12/14ths pay; exempt employee terminating 6/30/14 will receive 2/14ths pay
- Hourly Pay (Non-exempt and hourly employees) is calculated based on hours entered on timesheet or scheduled

## **Questions or Comments on CA Processing**

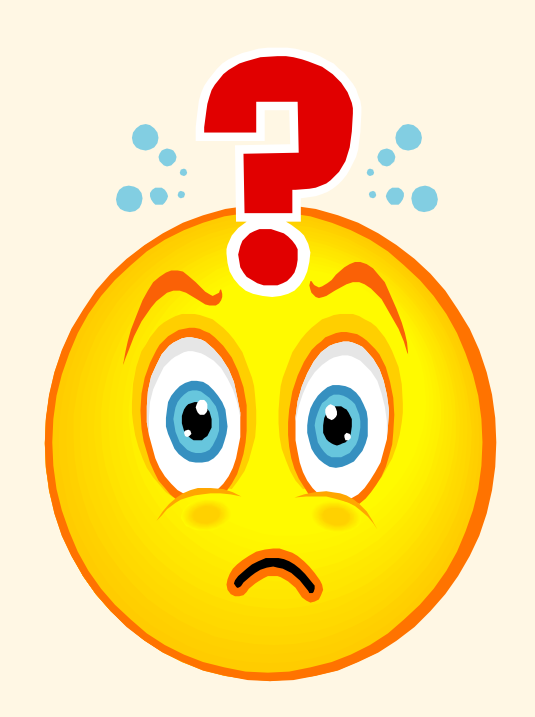

## **OTHER PAYROLL TOPICS**

50

## **Introduction to eUMB HRMS**

- Introduction to eUMB HRMS course includes 3 topics:
	- Overview of eUMB HRMS
	- eUMB HRMS Components in Detail
	- Summaries, Queries and Reports
- Starting June 2014, this course has been changed to a self-paced course in online format
- This is a required course for gaining access to eUMB HRMS and a pre-requisite to Department Payroll Processing (DPP) and Commitment Accounting (CA) courses

## **Introduction to eUMB HRMS**

- After completing the online Introduction to eUMB HRMS tutorials, employee is required to follow the instructions to print the certificate, sign, and submit it
- Employees who wish to take courses Department Payroll Processing (DPP) and/or Commitment Accounting (CA) must complete the online Introduction to eUMB HRMS before attending the DPP and/or CA courses
- Instructions on how to take the online course Introduction to eUMB HRMS can be found at FSPR website at: [http://cf.umaryland.edu/cits\\_training/](http://cf.umaryland.edu/cits_training/)

## **Actuals Distribution & Enc Run**

- Currently actuals distribution and encumbrance processing is run Saturday after each pay day
- **\*\*NEW Schedule\*\*** Starting FY15, actuals distribution and Enc processing will be run payday week Wednesday (normal payroll cycle)
	- ‒ PCD will be ready for validation Thursday after actuals distribution (payday week)
	- Raven SPC will be ready for validation Friday (payday week)
	- ‒ **EFP and DR due dates will be changed from pay week Friday at 2pm to pay week Tuesday at 6pm**
- Payroll calendar has been updated and published

## **F&A Processing**

- For PP14-26 and PP15-01 F&A will run on Thursday (following actuals dist) in addition to the weekend run so when viewing payroll charges in Raven on Friday you will see the related F&A
- Beginning Monday, July 28<sup>th</sup> F&A will run **NIGHTLY**

## **Paper Payroll Checks**

- Anticipate a change in payroll check pickup starting September 2014
- Payroll checks will be changed from pick up and distribution by the departments to direct mailing to employees
- FSPR will mail payroll checks to employees upon receipt from System Payroll (normally the day before payday)
	- ‒ If no address printed on the payroll check, FSPR will use the address listed in eUMB

## **Paper Payroll Checks**

- What do you need to do before the change?
	- Encourage direct deposit
	- Make sure the CPB address is correct to avoid getting lost in the mail
		- $\checkmark$  Address at CPB
			- o validate from paycheck
		- Address at UMB
			- o validate from UMB Self Service>UMB Personal Information

## **Paper Payroll Checks**

- How to update an address if necessary
	- Payroll address at CPB
		- Online at CPB's Payroll Online Service Center (POSC) at [https://interactive.marylandtaxes.com/Extranet/cpb/POSC/User/S](https://interactive.marylandtaxes.com/Extranet/cpb/POSC/User/Start.aspx) [tart.aspx](https://interactive.marylandtaxes.com/Extranet/cpb/POSC/User/Start.aspx)
		- Payroll Address Form [http://www.fincsvc.umaryland.edu/payroll/images/AddressForm1.](http://www.fincsvc.umaryland.edu/payroll/images/AddressForm1.pdf) [pdf](http://www.fincsvc.umaryland.edu/payroll/images/AddressForm1.pdf)
	- Payroll address in eUMB
		- BY employee: via UMB Self Service>UMB Personal Information
		- By Payroll Rep: via UMB Self Service Manager>UMB Employee Home Address
	- Additional instructions for benefits or retirement are here: [http://hr.umaryland.edu/Current\\_Employees/Emp\\_Self\\_se](http://hr.umaryland.edu/Current_Employees/Emp_Self_service#addr) [rvice#addr](http://hr.umaryland.edu/Current_Employees/Emp_Self_service#addr)

## **Improve performance (HCM 9.1)**

Main Menu > My Personalizations Favorites

Option Category: Navigation Personalizations

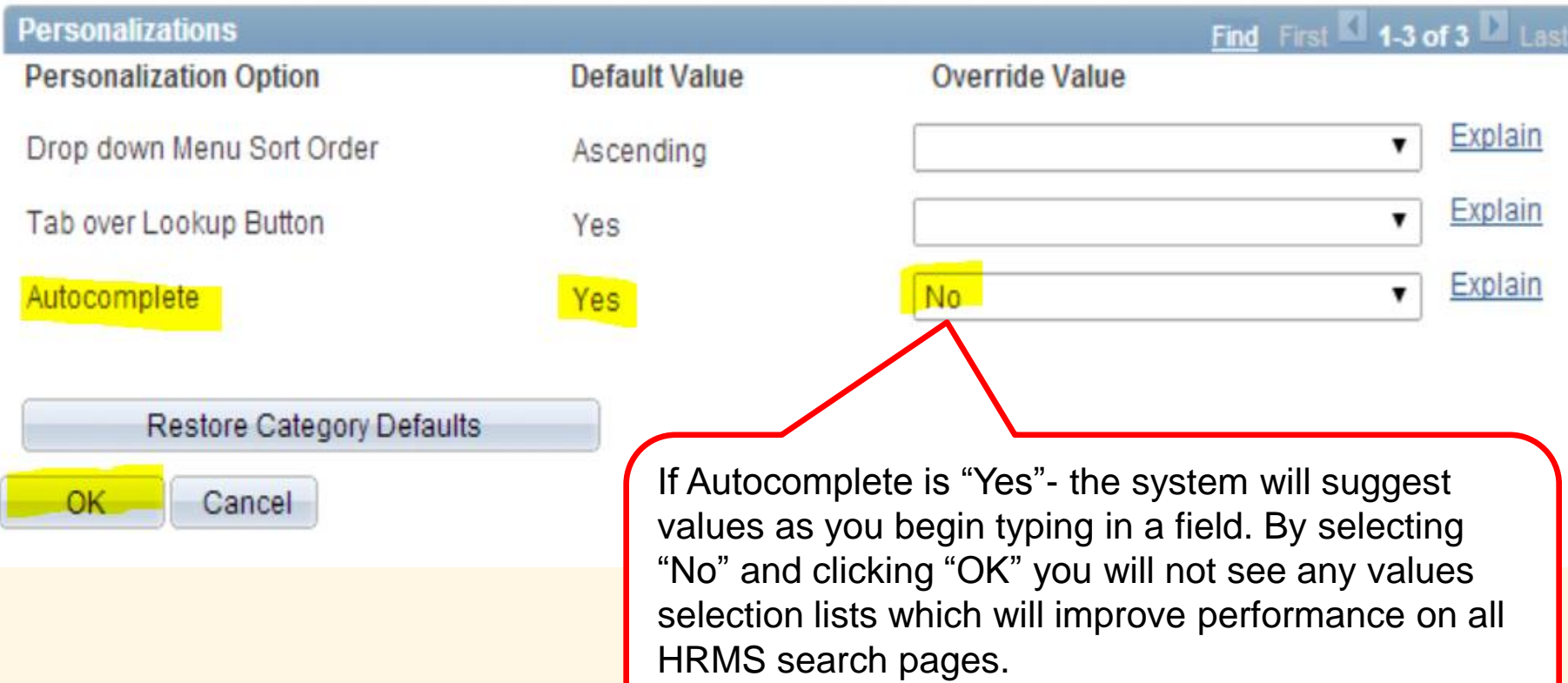

## **Key Contacts**

- FS- Payroll- 6-1243
	- EFP rollover process
	- [DL-BFPayrollHelp@af.umaryland.edu](mailto:DL-BFPayrollHelp@af.umaryland.edu)
- Costing & Compliance- 6-2987
	- Direct Retros
	- [effort@af.umaryland.edu](mailto:effort@af.umaryland.edu)
- CITS- 6-HELP(4357)
	- Security/access or query/report issues
	- [help@umaryland.edu](mailto:help@umaryland.edu)

## **Questions or Comments on Payroll Topics**

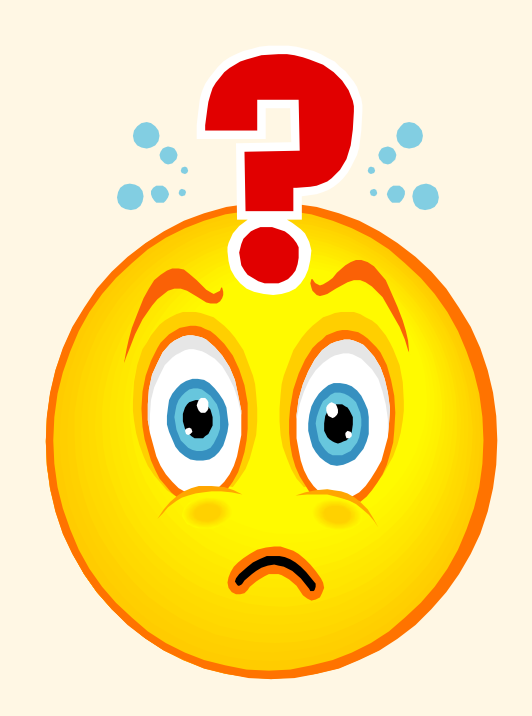

## **Next Meeting**

- Merit increases effective 7/1/14
	- Next week on Wednesday, June 18th
	- School of Pharmacy- Room N-103
	- 10:00 Noon